## 2D Viewing & Clipping **By** Poonam Saini Dept. of Computer Science & Engineering Sir Padampat Singhania University Mar-20 Udaipur

# 2D Viewing & Clipping

 $M_M$  Mar-20  $M_M$ 

## **Coordinate Systems**

- **World Coordinate System (WCS):** Identifies locations of objects in the world in the application.
- **Model Coordinate System(MCS):** Identifies the shapes of object and it is attached to the object. Therefore the MCS moves with the object in the WCS.
- **Viewing Coordinate System (VCS):** Defined by the viewpoint and view site.

## **2D Viewing & Clipping**

- Graphics package allows a user to specify which part of a defined picture is to be displayed and where that part is to be placed on the display device.
- Any convenient coordinate system is referred to as the world coordinate reference frame, can be used to define picture.
- For a 2D picture, a view is selected by specifying a subarea of the total picture area.
- A user can select a single area for display or several areas could be selected for simultaneous display or for an animation.  $\sim$ Mar-20 (IISOIAV OF IOF AN ANIFICATION.

## **2D Viewing & Clipping**

- Transformation from world to device coordinates involve translation, rotation and scaling operations as well as procedures for deleting those parts of the picture that are outside the limits of a selected display area.
- **WINDOW:** A world coordinate area selected for display is called a window.
- **VIEWPORT:** An area on a display device to which a window is mapped is called viewport.
- The window defines what is to be viewed and the viewport defines where is to be displayed.

 $M_M$  Mar-20  $\sim$ 

## **Viewing Transformation**

• The mapping of a part of a worldcoordinate scene to a device coordinate is referred to as a viewing transformation or window-to-viewport transformation or the windowing transformation.

 $M_M = 20$ 

#### World Coordinates:

Device Coordinates:

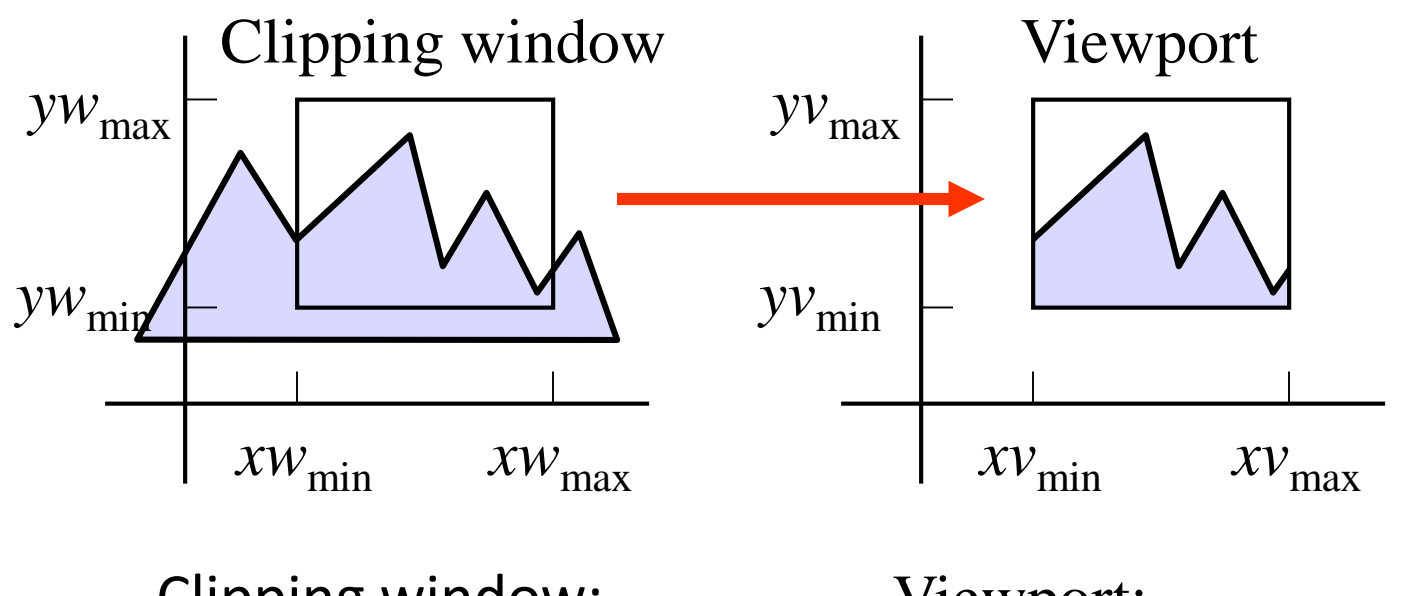

Clipping window: What do we want to see?

Viewport: Where do we want to see it?

#### *yw*max *yw*<sub>min</sub> *xw*min *xw*max Clipping window *xv*min *xv*max *yv*max *yv*min Viewport World Coordinates: Device Coordinates:

Clipping window: Planning…

 $\blacksquare$  Mar-20  $\blacksquare$ 

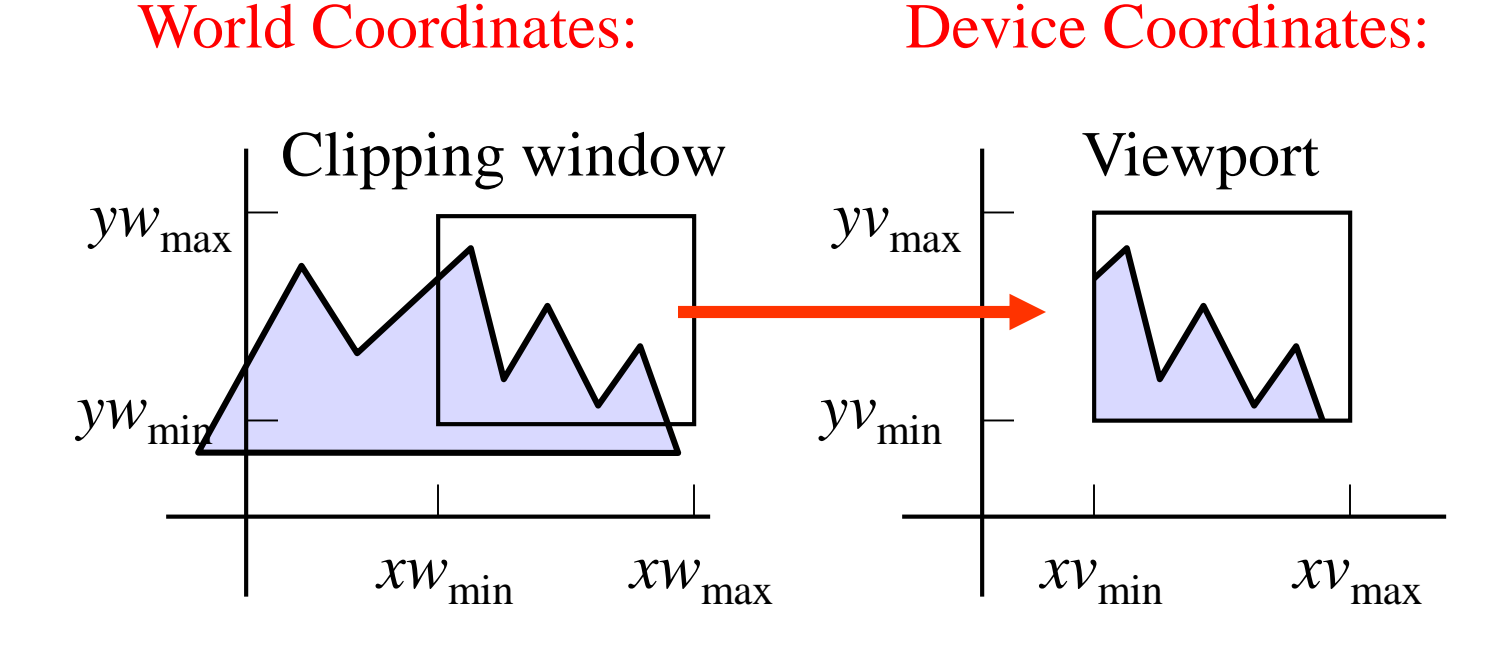

Clipping window: Planning…

 $M_M$  Mar-20  $M_{\odot}$ 

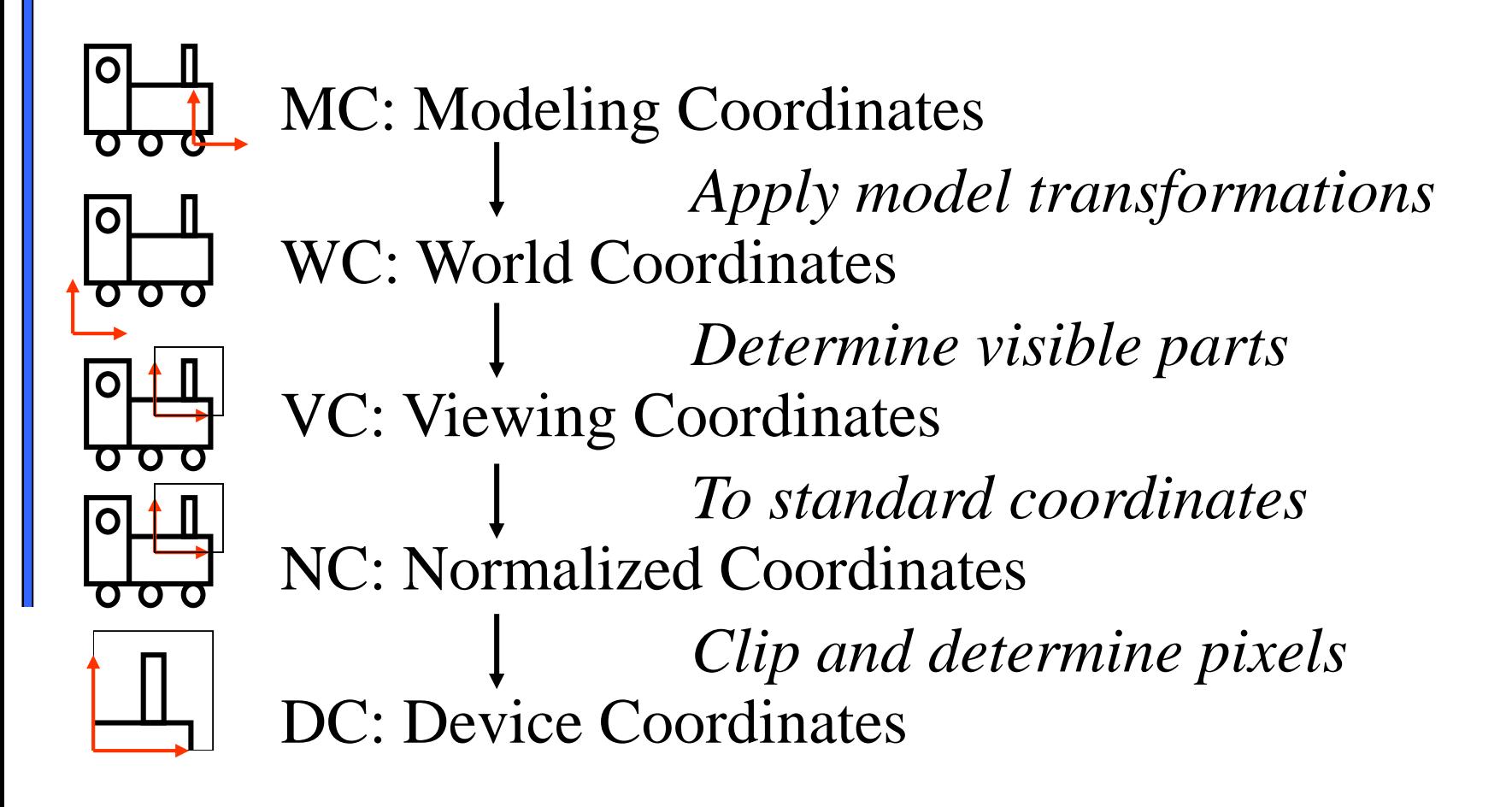

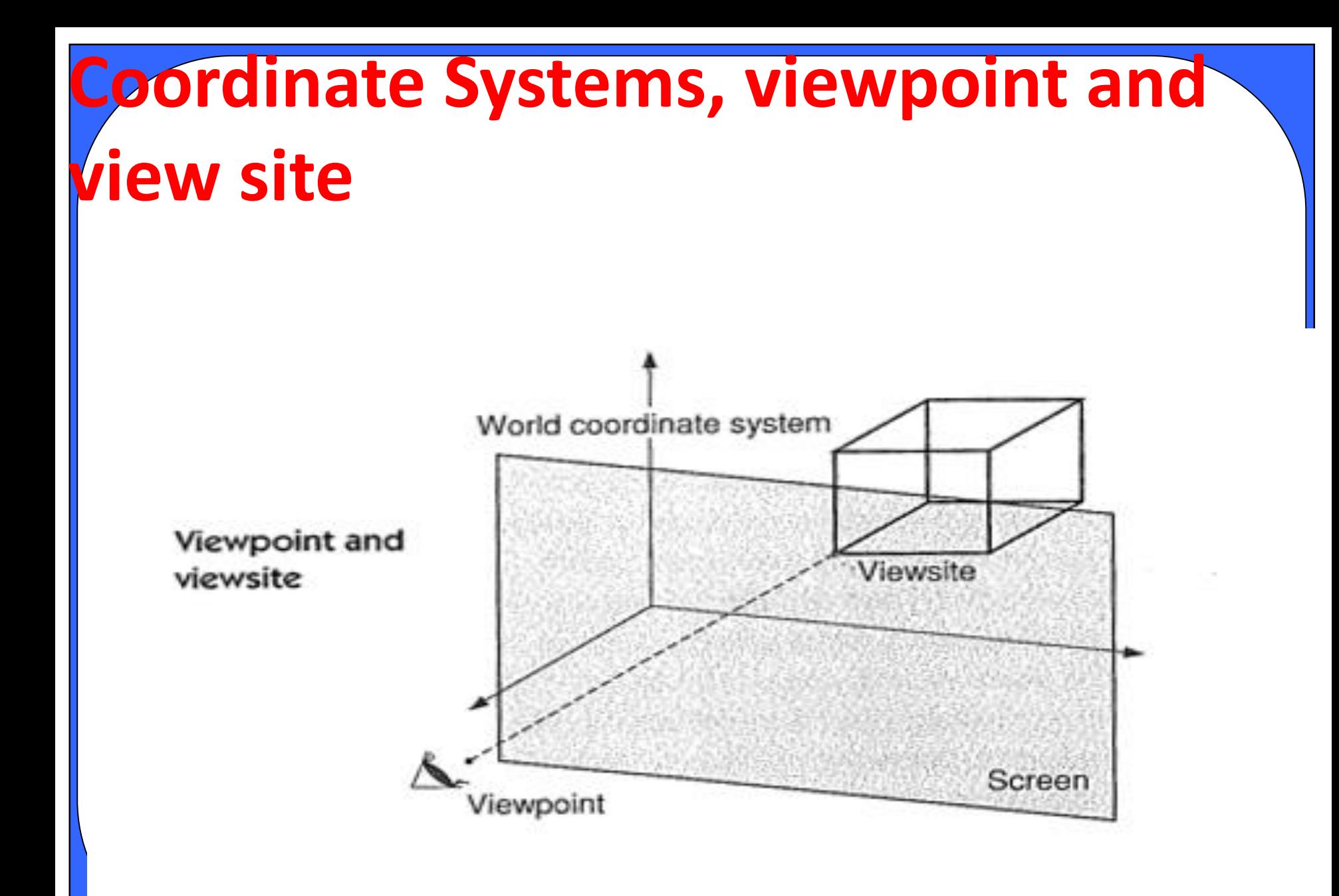

 $\sim$ M $\sim$ Mar-20 11-Mar-20 11-Mar-20 11-Mar-20 11-Mar-20 11-Mar-20 11-Mar-20 11-Mar-20 11-Mar-20 11-Mar-20 11-Mar-20 11-Mar-20 11-Mar-20 11-Mar-20 11-Mar-20 11-Mar-20 11-Mar-20 11-Mar-20 11-Mar-20 11-Mar-20 11-Mar-20 11-Ma

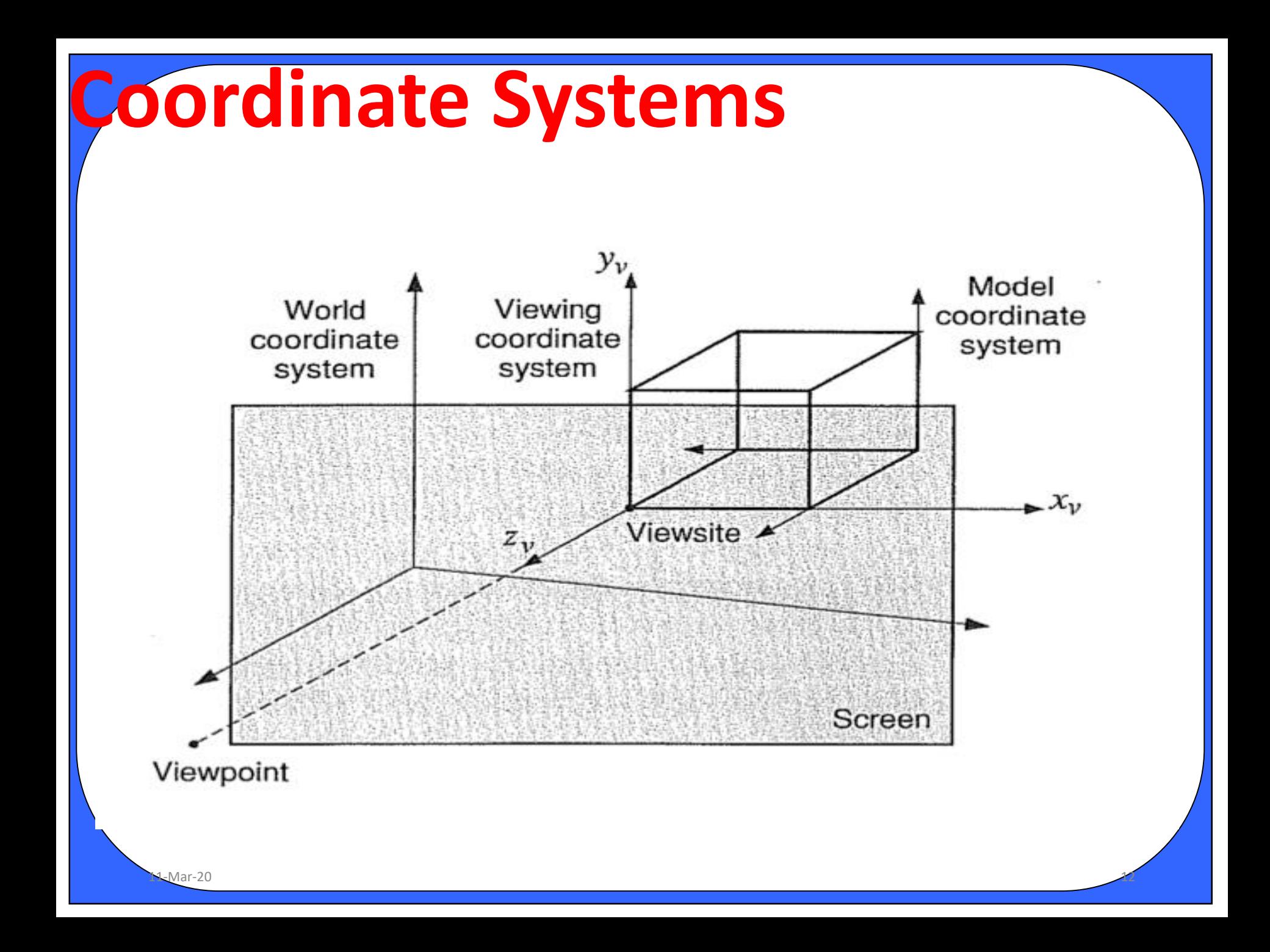

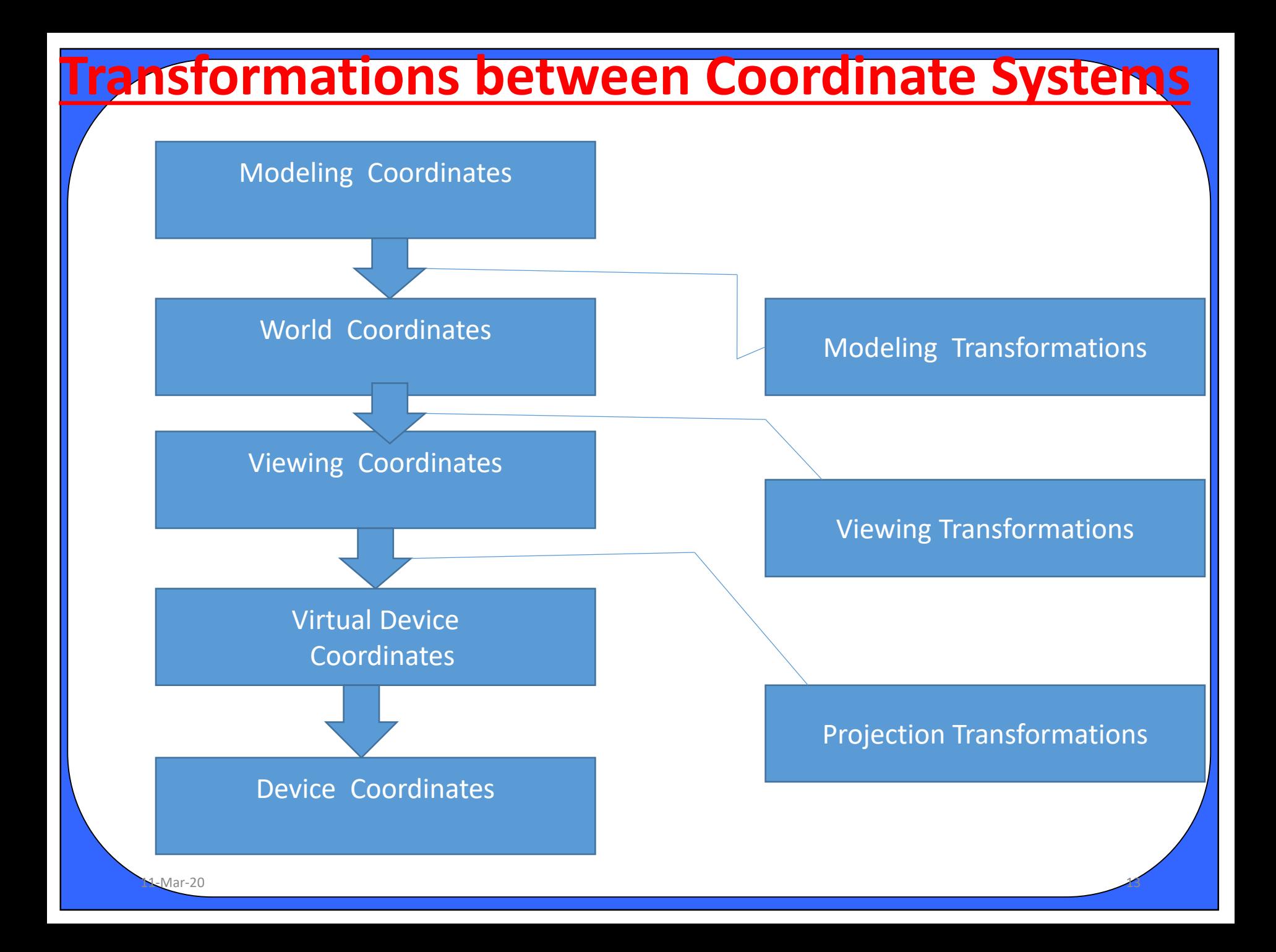

### **2D viewing transformation pipeline**

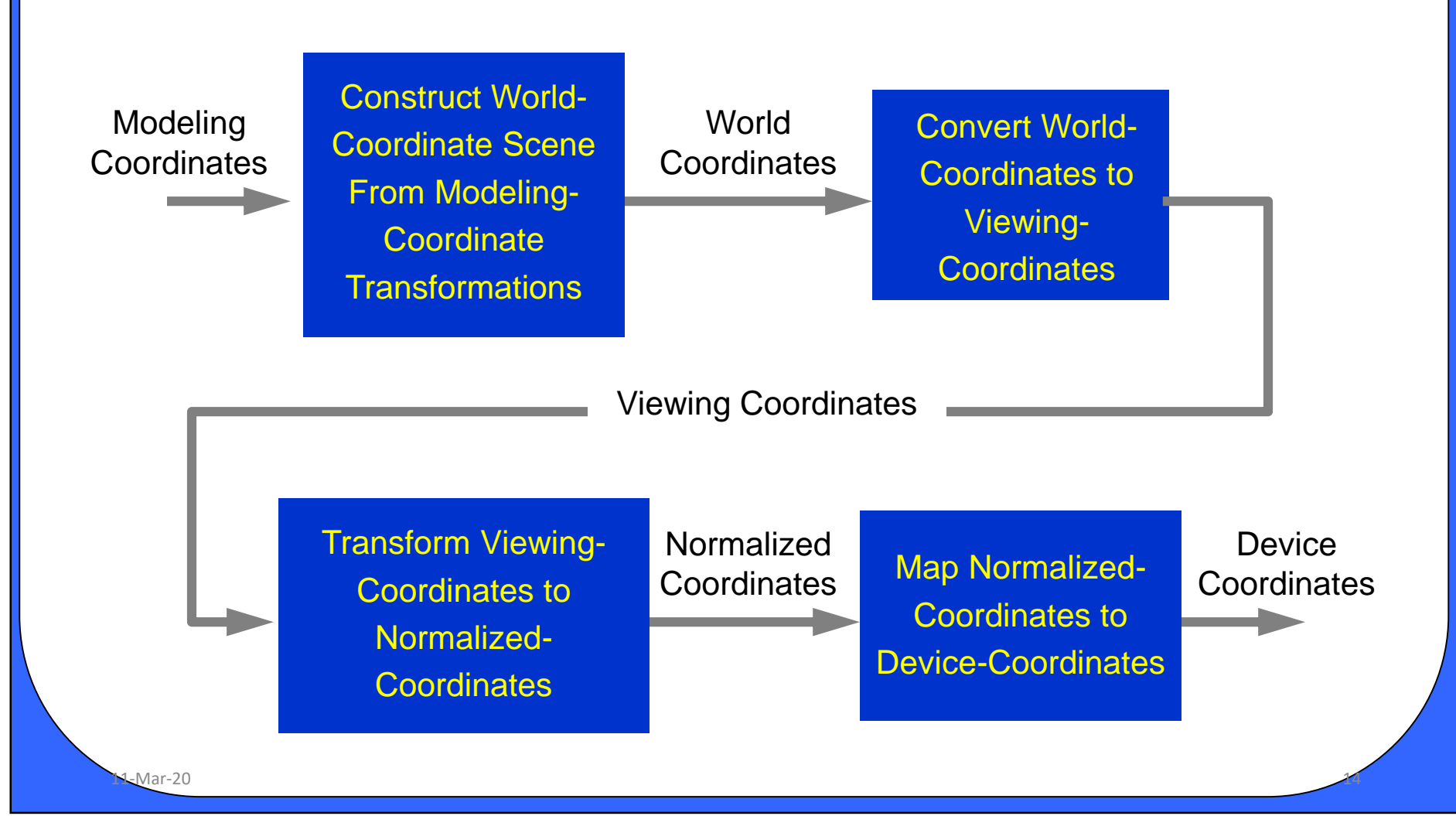

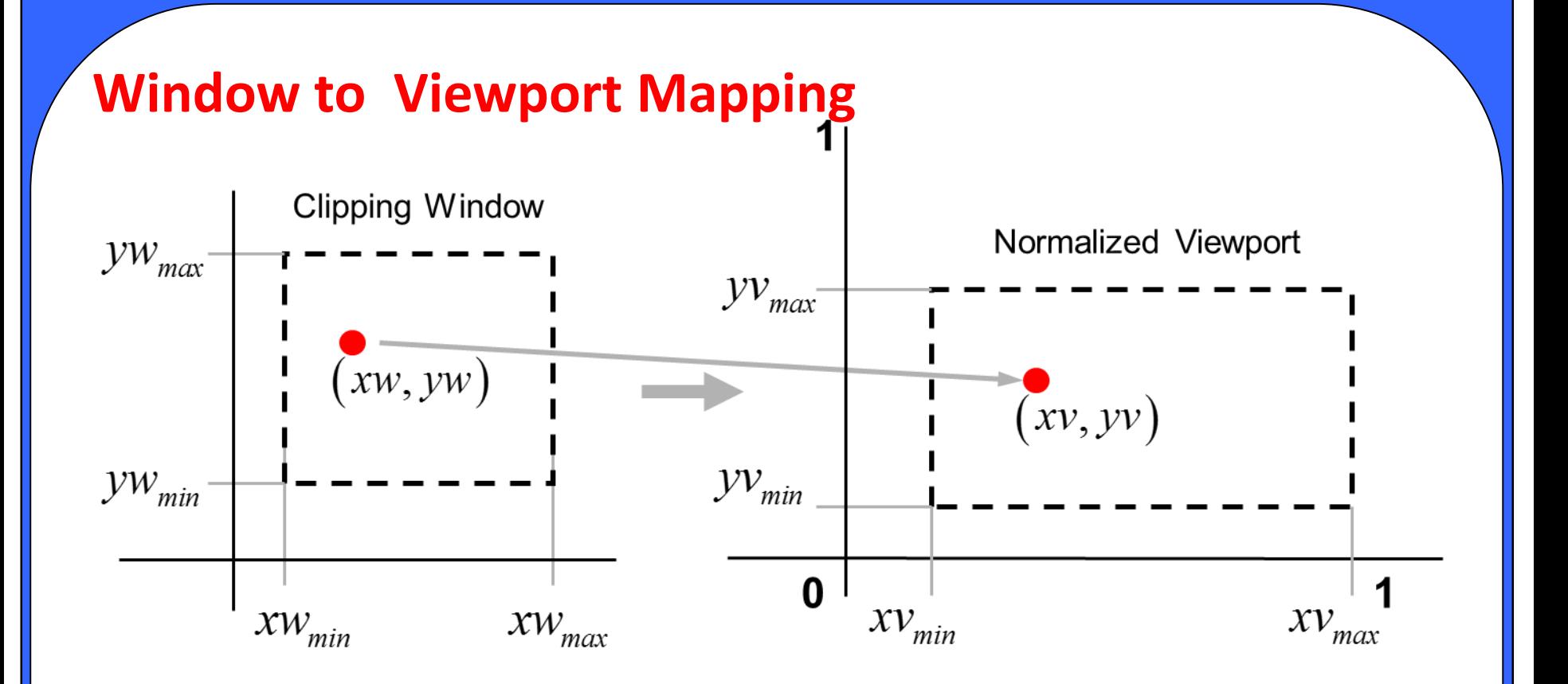

Maintain relative size and position between clipping window and viewport.

$$
\frac{xv - xv_{\min}}{xv_{\max} - xv_{\min}} = \frac{xw - xw_{\min}}{xw_{\max} - xv_{\min}} \quad \frac{yv - yv_{\min}}{yv_{\max} - yv_{\min}} = \frac{yw - yw_{\min}}{yw_{\max} - yw_{\min}}
$$

 $11-10$  M-Mar-20

Solving for 
$$
(xv, yv)
$$
 obtains:  
\n $xv = s_x xw + t_x$ ,  $yy = s_y yw + t_y$ , where  
\nScaling factors: 
$$
s_x = \frac{xv_{\text{max}} - xv_{\text{min}}}{xw_{\text{max}} - xw_{\text{min}}}, \quad s_y = \frac{yv_{\text{max}} - yv_{\text{min}}}{yw_{\text{max}} - yw_{\text{min}}}
$$
\nTranslation factors:  
\n $t_x = \frac{xw_{\text{max}}xv_{\text{min}} - xw_{\text{min}}xv_{\text{max}}}{xw_{\text{max}} - xw_{\text{min}}}, \quad t_y = \frac{yw_{\text{max}}yv_{\text{min}} - yw_{\text{min}}yv_{\text{max}}}{yw_{\text{max}} - yw_{\text{min}}}$   
\nThis can also be obtained by composing transformations:  
\n $\mathbf{M}_{\text{window}} =$   
\n $\mathbf{T}(xv_{\text{min}}, yv_{\text{min}}) \cdot \mathbf{S}(s_x, s_y) \cdot \mathbf{T}(-xw_{\text{min}}, -yw_{\text{min}}) = \begin{bmatrix} s_x & 0 & t_x \\ 0 & s_y & t_y \\ 0 & 0 & 1 \end{bmatrix}$ 

World clipping window can first be mapped to normalized square between -1 and +1, where clipping algorithm takes place, and then transform the scene into viewport given in display coordinates.

$$
\mathbf{M}_{\text{window},} = \begin{bmatrix} \frac{2}{xw_{\text{max}} - xw_{\text{min}}} & 0 & -\frac{xw_{\text{max}} + xw_{\text{min}}}{xw_{\text{max}} - xw_{\text{min}}} \\ 0 & \frac{2}{yw_{\text{max}} - yw_{\text{min}}} & -\frac{yw_{\text{max}} + yw_{\text{min}}}{yw_{\text{max}} - yw_{\text{min}}} \\ 0 & 0 & 1 \end{bmatrix}
$$

$$
\mathbf{M}_{\text{norm\_square}} = \begin{bmatrix} (xv_{\text{max}} - xv_{\text{min}})/2 & 0 & (xv_{\text{max}} + xv_{\text{min}})/2 \\ 0 & (yv_{\text{max}} - yv_{\text{min}})/2 & (yv_{\text{max}} + yv_{\text{min}})/2 \\ 0 & 0 & 1 \end{bmatrix}
$$

 $M_M = 20$ 

# Clipping Operations

- The procedure that identifies those portions of the picture that are either inside or outside of a specified region of space is referred to as a clipping algorithm or clipping. v
- CLIP WINDOW: The region against which an object is to be clipped is called a clip window.

 $\sim$ M $\sim$ Mar-20  $\sim$ 

# Applications of Clipping

- Extracting parts of a defined scene for viewing.
- Identifying visible surfaces in 3D views.
- Antialiasing line segments or object boundaries.
- Creating objects using solid modelling procedures.
- Displaying multiwindow environment.
- Drawing and painting operations that allows parts of a picture to be selected for copying, moving, erasing and duplicating.

# Different Approaches for Clipping

- Method 1: Clipping algorithms can be applied in World Coordinates(WC), so that only the content of the window interior are mapped to device coordinates.
- Method 2: Complete WC are mapped first to device coordinates or normalized device coordinates then clipped against the viewport boundaries.

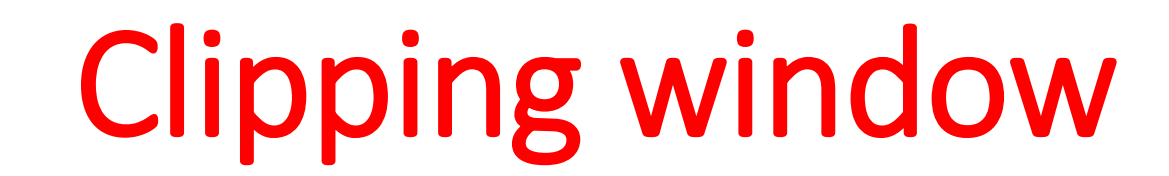

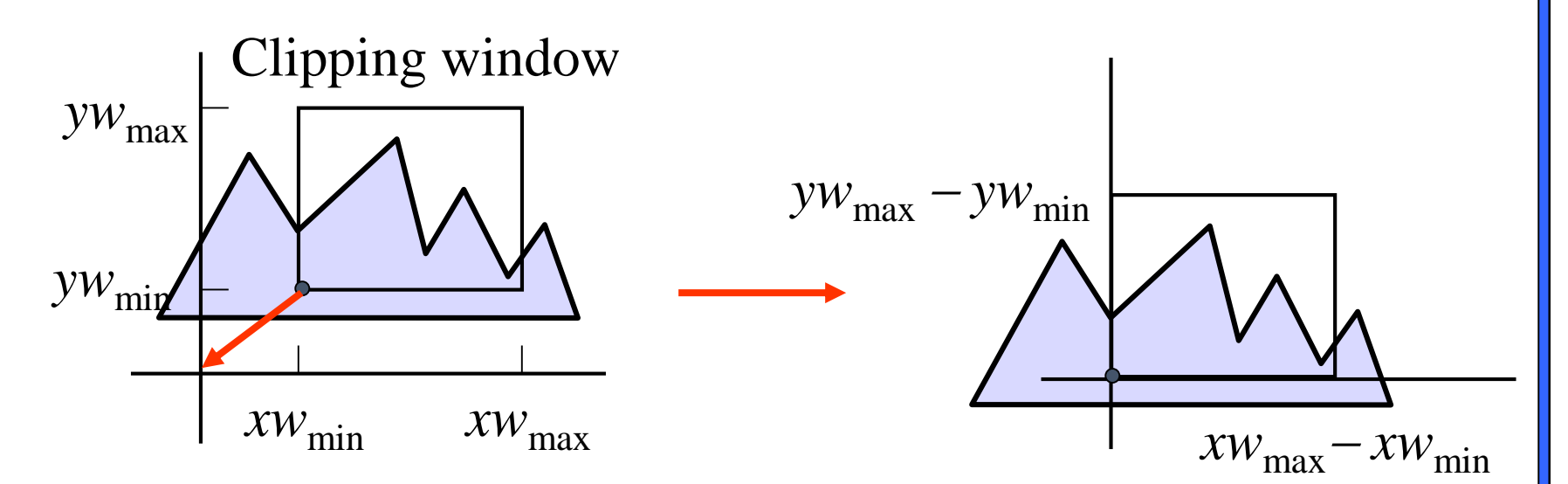

- Clipping window usually an *axis-aligned* rectangle
- Sometimes rotation
- From world to view coordinates:  $\mathbf{T}(- x w_{\text{min}}^{\phantom{\dag}}, -y w_{\text{min}}^{\phantom{\dag}})$ possibly followed by rotation

 $\sim$ M-Mar-20 21

More complex in 3D

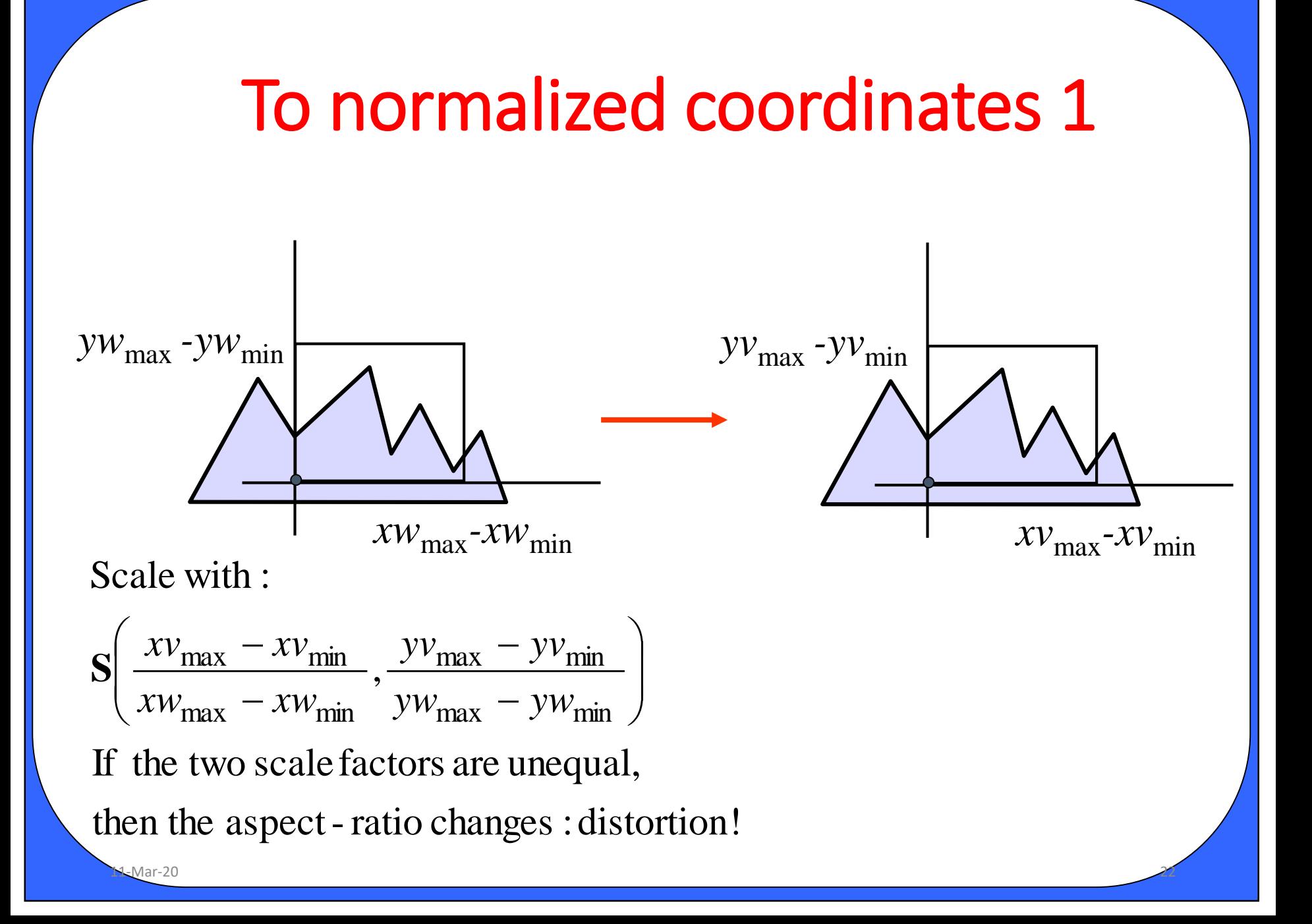

### To normalized coordinates 2

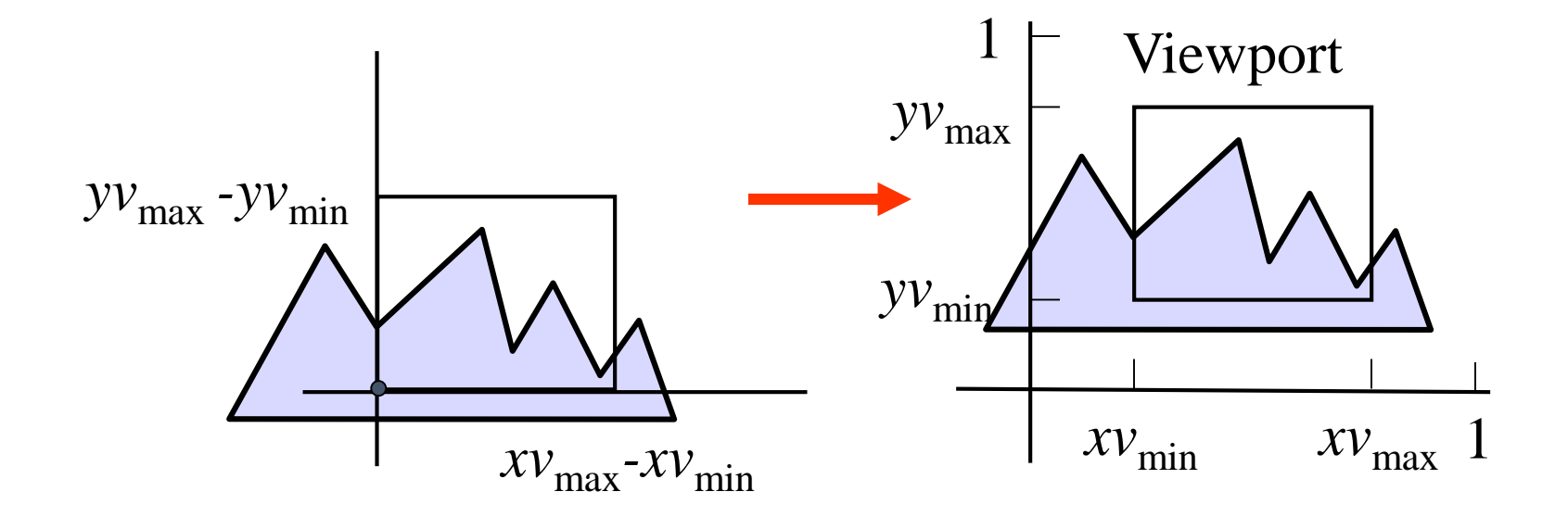

 $\mathbf{T}(xv_{\text{min}}^{\phantom{\dag}},yv_{\text{min}}^{\phantom{\dag}})$ Translate with :

 $M_M = 20$ 

### To normalized coordinates 3

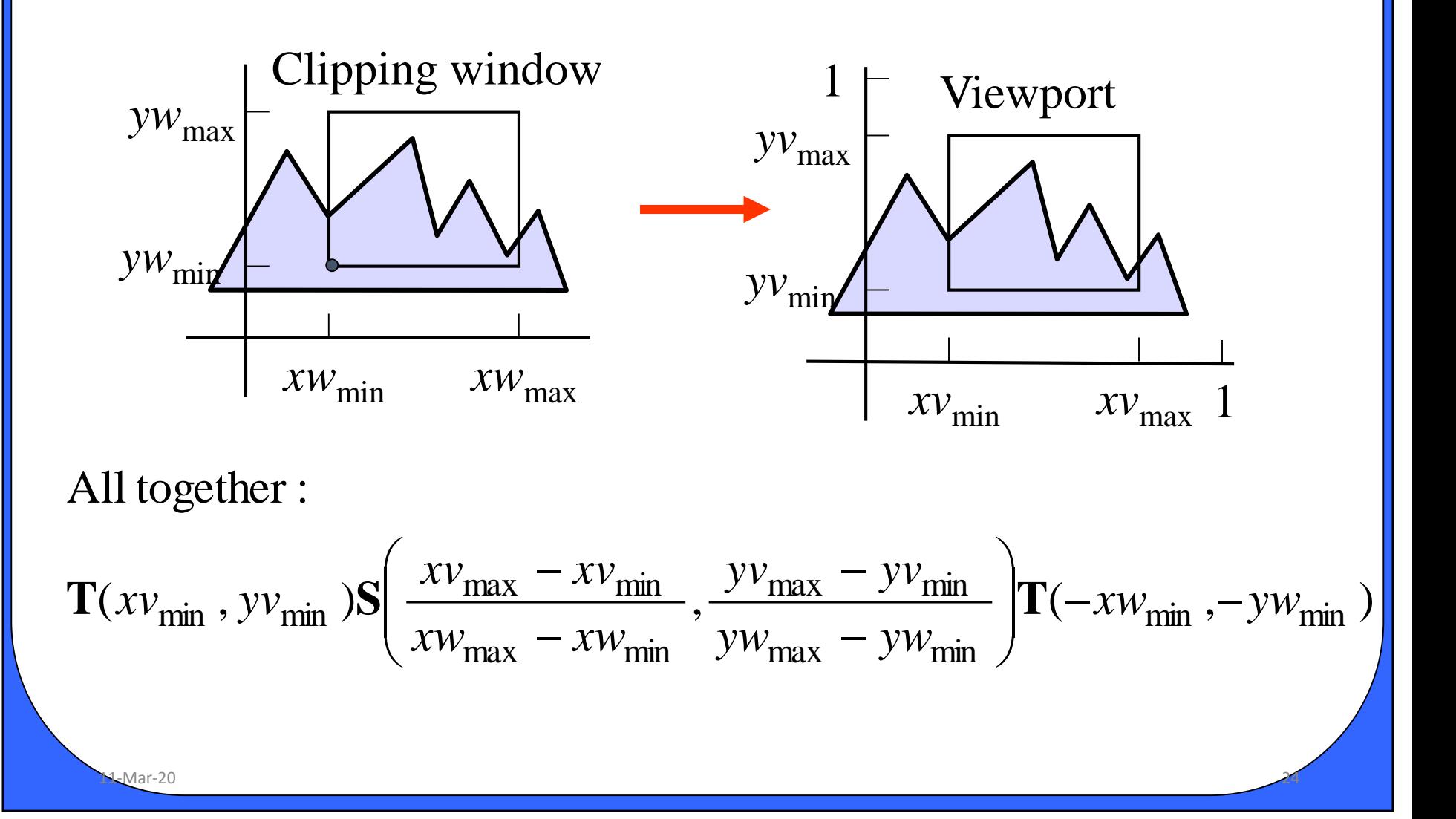

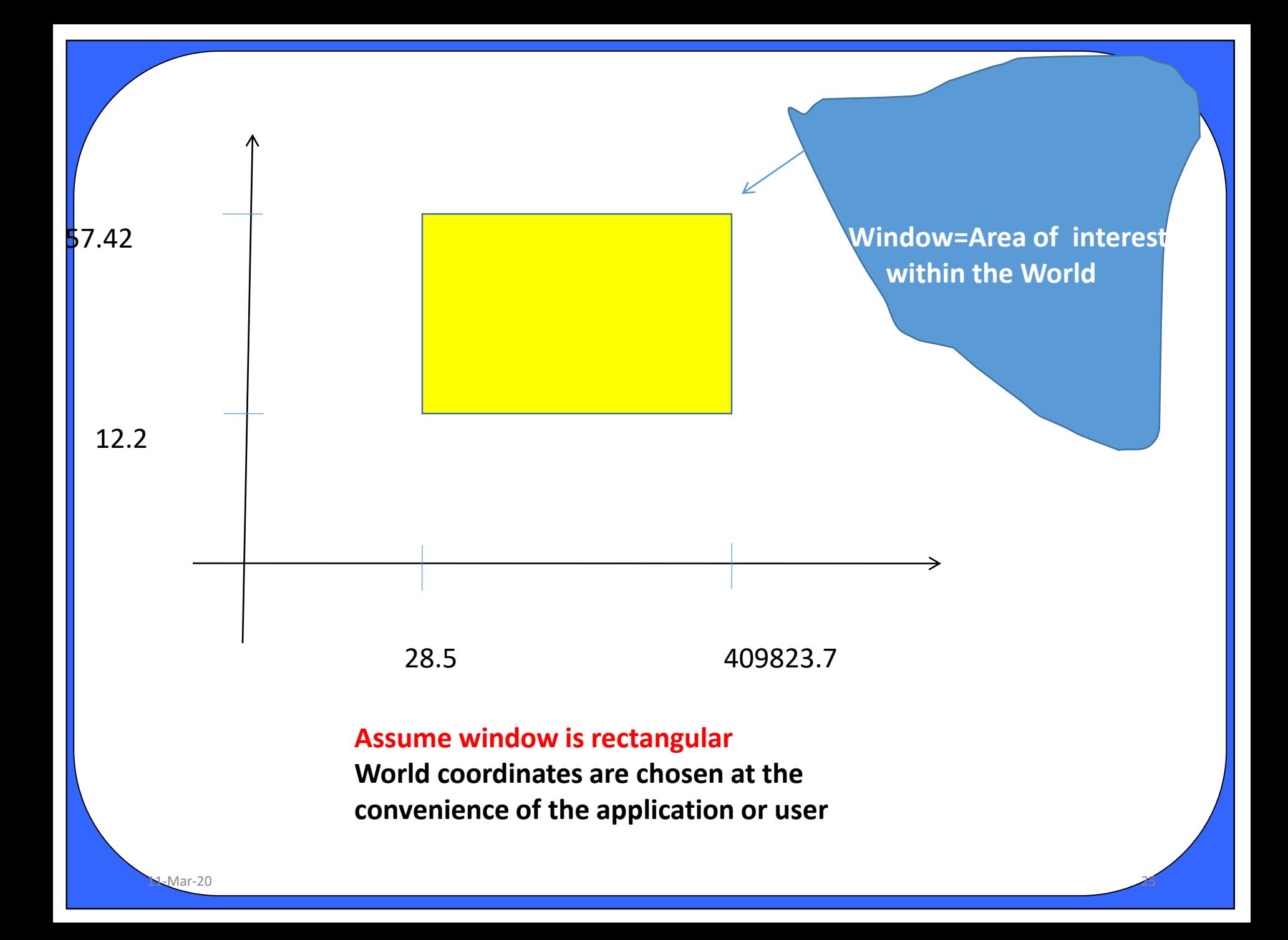

### **Example:**

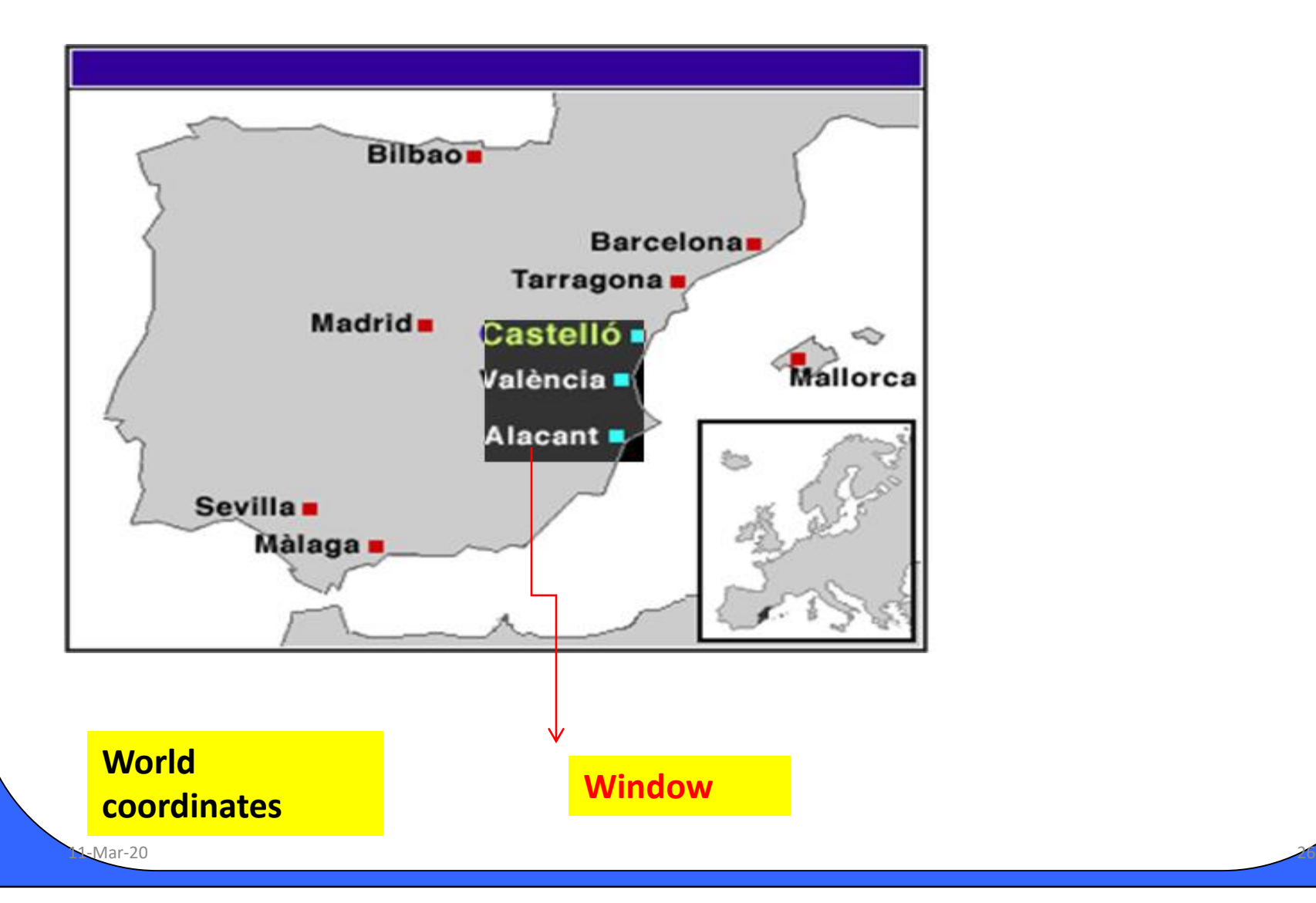

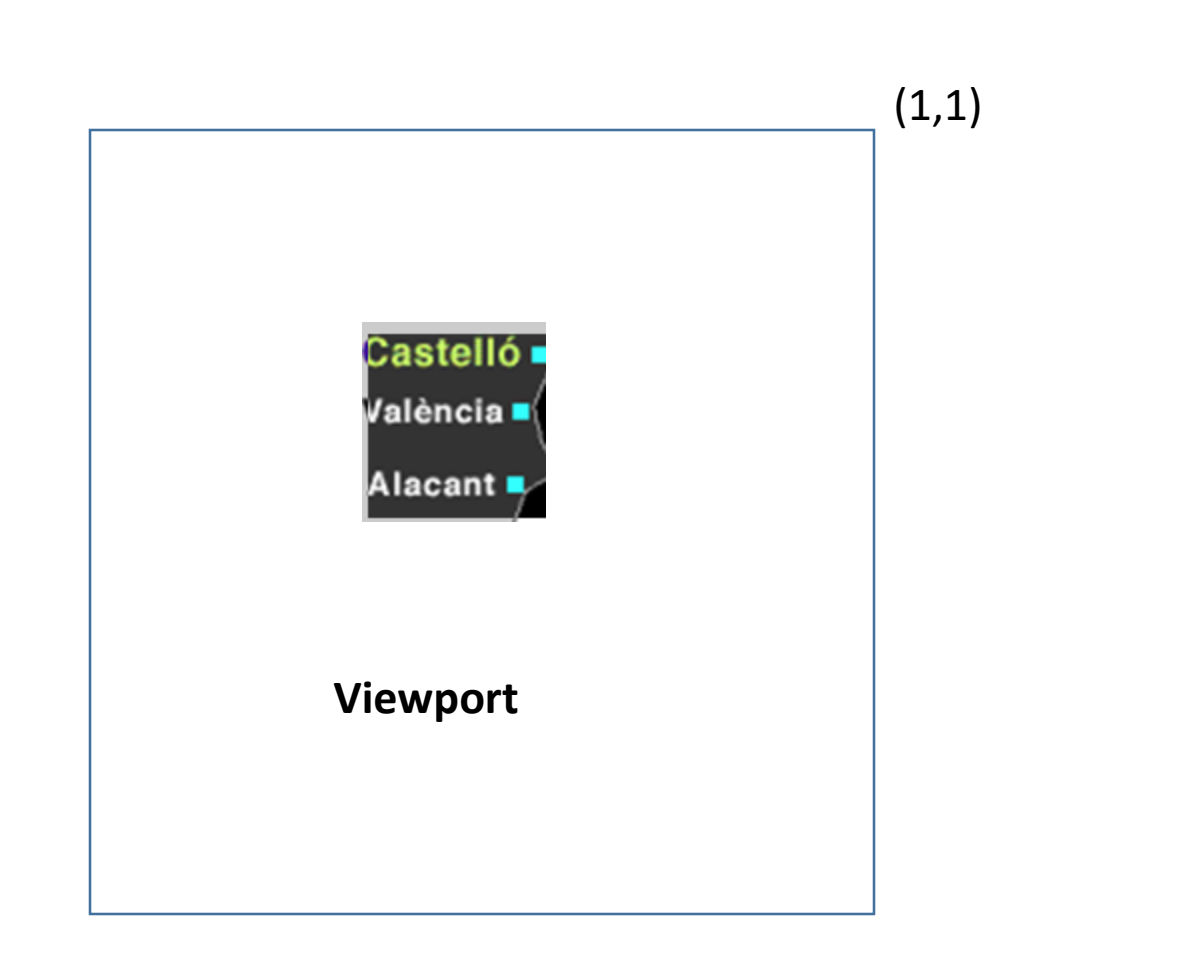

(0,0)

#### **Normalized Device Coordinates**

 $M_M = 20$ 

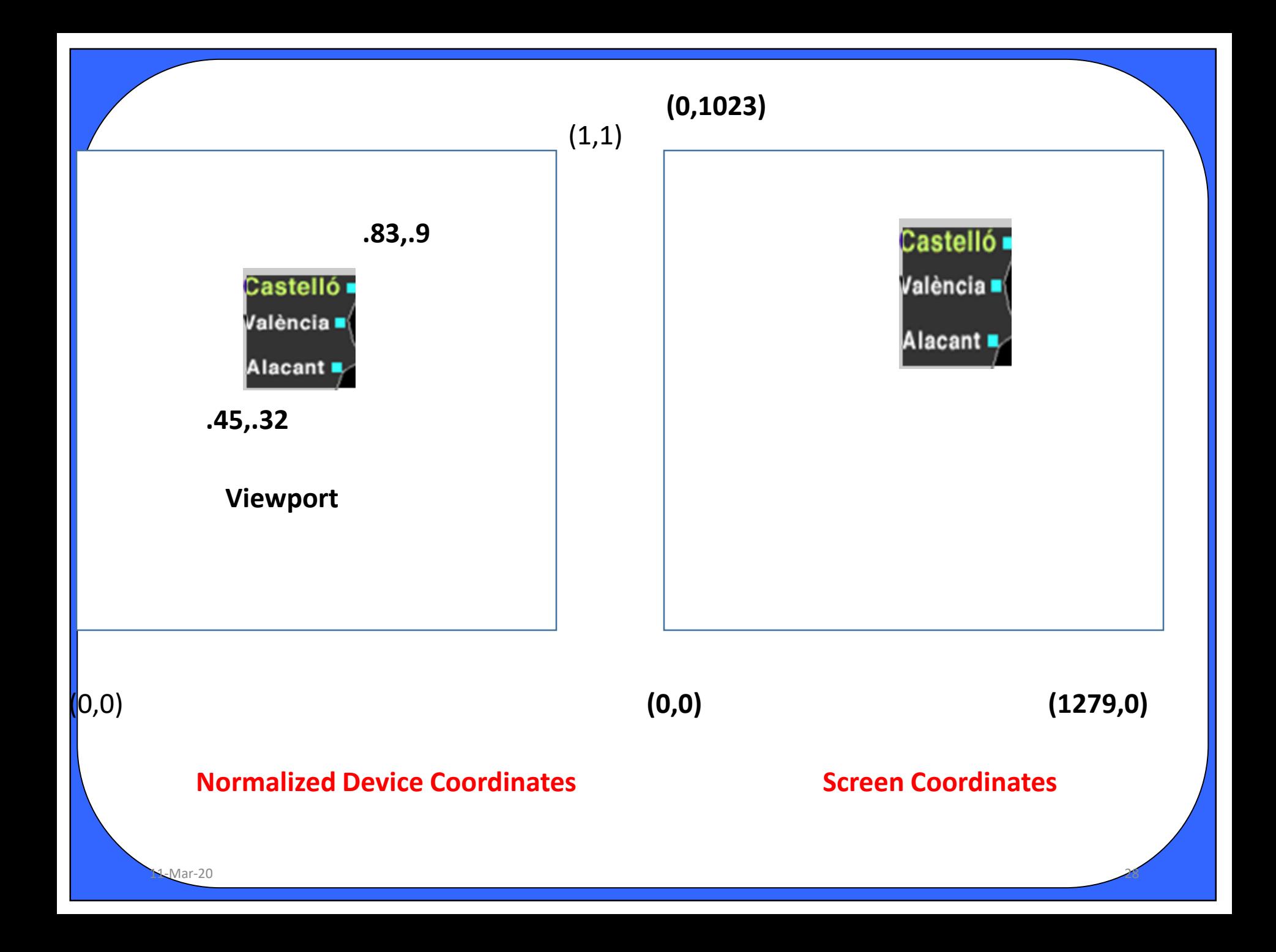

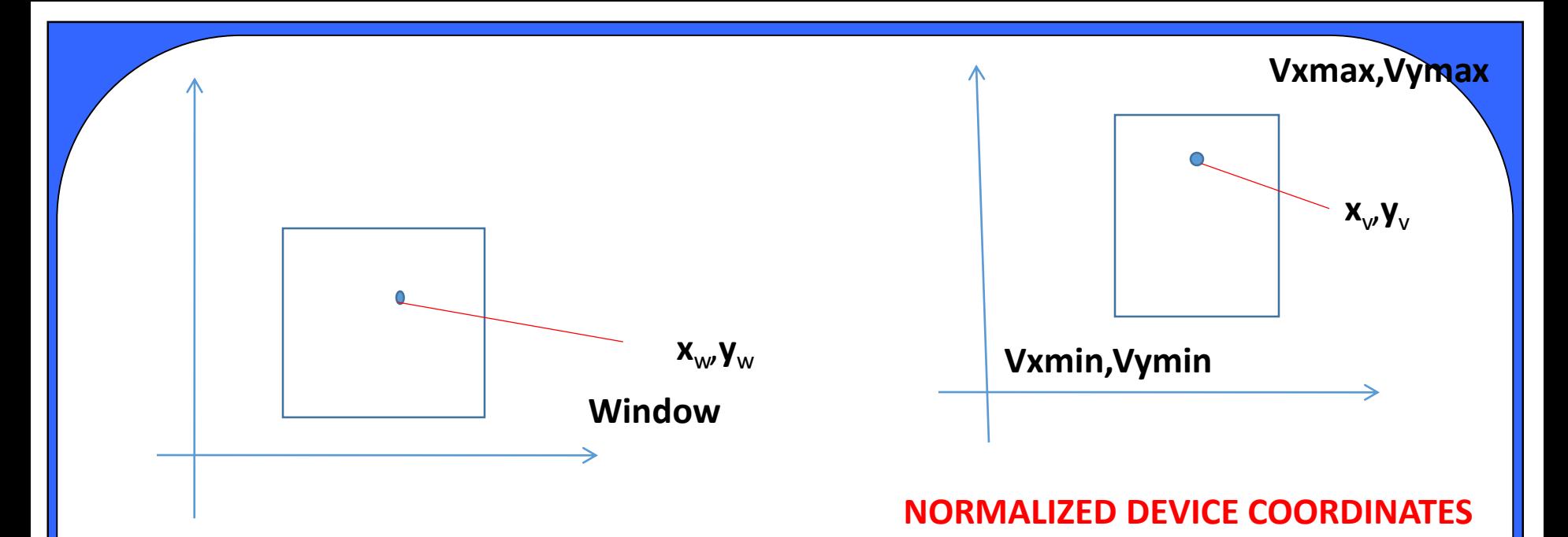

#### **WORLD COORDINATES**

$$
Xv = \frac{Vxmax - Vxmin}{Wxmax - Wxmin}(Xw - Wxmin) + Vxmin
$$

$$
Yv = \frac{Vymax - Vymin}{Wymax - Wymin}(Yw - Wymin) + Vymin
$$

 $\sim$ M $\sim$ Mar-20

## **Types of clipping**

 $\sim$ M $\sim$ Mar-20  $\sim$ 

- Point clipping
- Line clipping
- Area clipping
- Curve clipping
- Text clipping

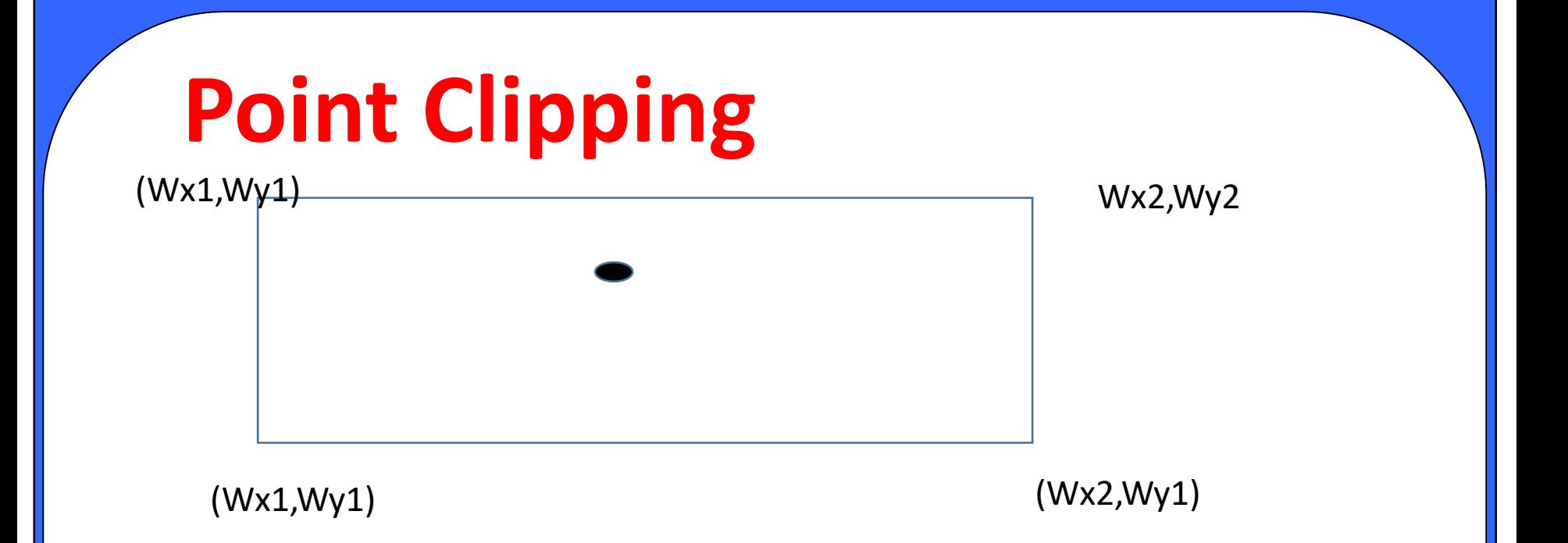

Assume, clip window is a rectangle in standard position, save appoint  $P(x,y)$  for display if the following inequalities are satisfied:

 $XWmin \leq x \leq XWmax$ 

 $YWmin \leq y \leq YWmax$ 

 $\sim$ M-Mar-20  $\sim$ 

### **Point Clipping**

Where the edges of the clip window are:  $(XWmin, XWmax, YWmin, YWmax)$ 

And they can be either the world coordinate window boundaries or viewport boundaries. If one of the four inequality is not satisfied then the point is clipped or not saved for display

 $\sim$ M-Mar-20  $\sim$ 

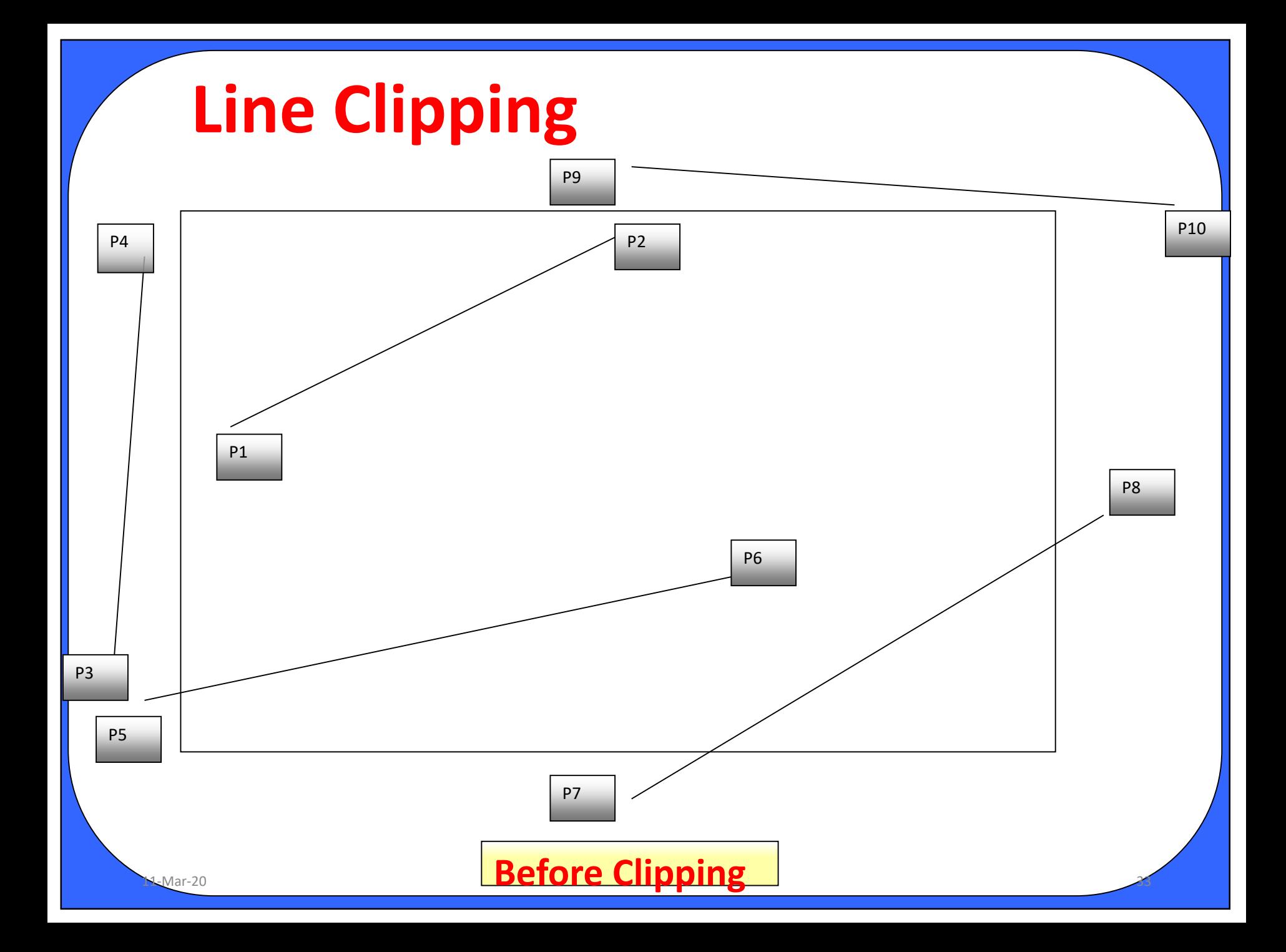

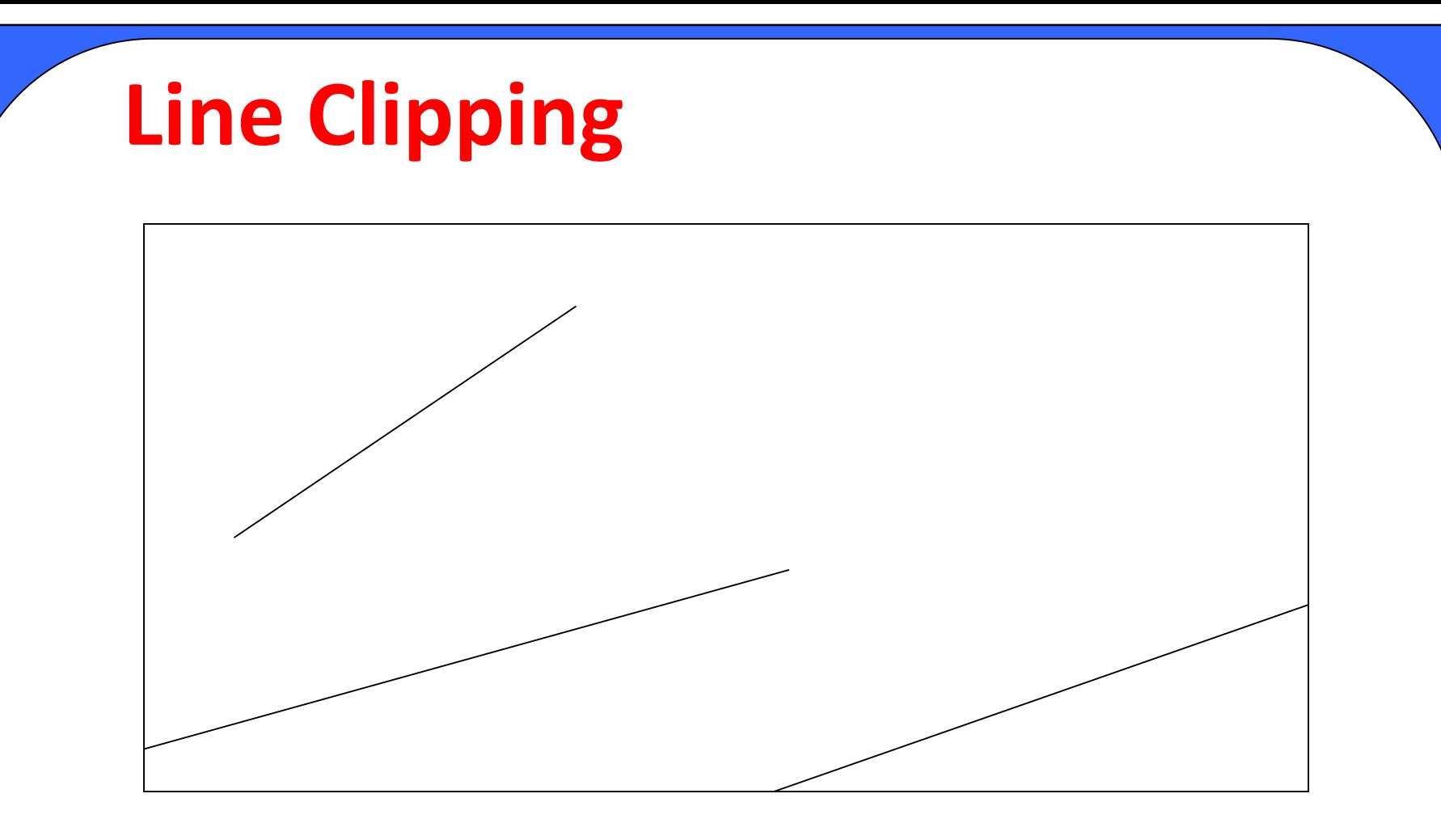

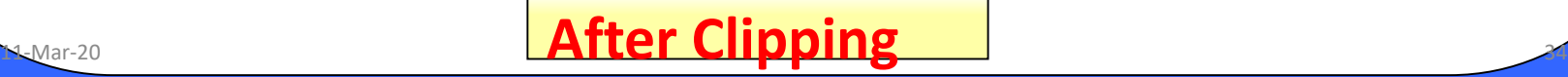

### **Line Clipping Procedure**

Lines are processed using inside-outside tests by checking the line endpoints.

**Case 1:** A line with both endpoints inside the clipping boundaries is saved i.e. visible.

**Case 2:** A line with both end points outside the clipping boundaries is outside the window i.e. not visible.

**Case 3:** The lines cross one or more clipping boundaries. Therefore, multiple intersection points are to be calculated.

 $M_M$  Mar-20  $\sim$ 

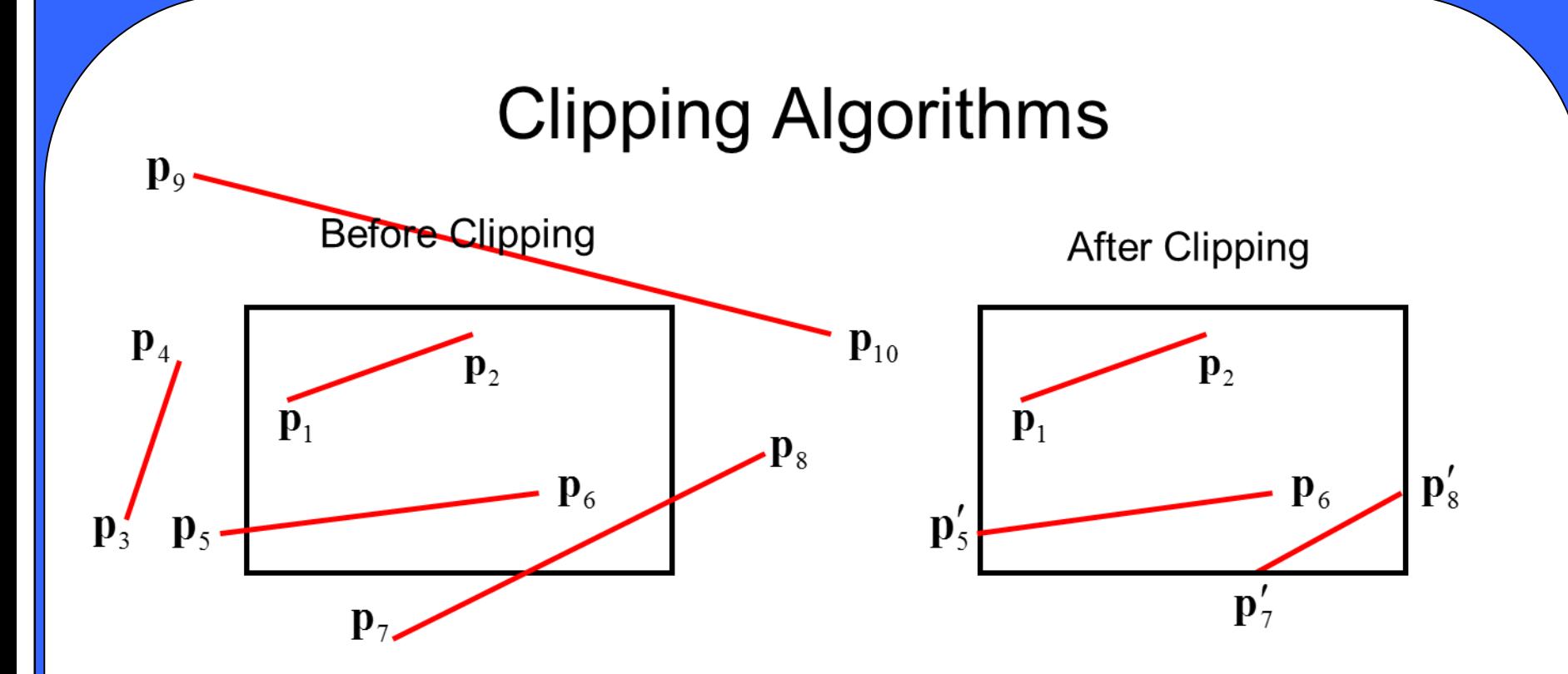

Parametric equations of line segment from  $(x_0, y_0)$  to  $(x_{end}, y_{end})$ 

 $\sim$ M $\sim$ Mar-20  $\sim$ 

$$
x = x_0 + u(x_{end} - x_0), y = y_0 + u(y_{end} - y_0), 0 \le u \le 1.
$$

Used to determine the parts contained in clipping window.

Divide the line clipping process into two phases:

**PHASE 1:**Identify those lines which intersect the clipping window and so need to be clipped.

 $\sim$ M $\sim$ Mar-20  $\sim$ 

**PHASE 2:**Perform the clipping.

**PHASE 1:**Procedure for finding the category of the line.

- 1. Assign a 4-bit region code to each end point of the line.
- (a)Each bit position in the region code is used to indicate one of the four relative coordinate positions w.r.t. the clip window.
	- 11-Mar-20 38 bit 1: Left bit 2: right bit 3: below bit 4: above

Procedure for finding the category of the line.

(b) A value of one for any bit position indicates that the point is in the relative position, otherwise the bit is set to 0. (c) If a point is inside the clipping window then the region code will be 0000.

**PHASE 1:**Procedure for finding the category of the line.

- (d) Calculating bit values in the region code: Compare the endpoint coordinate values(x,y) to the clip boundaries. Bit  $1=1$  if  $x < xw_{min}$ Bit 2=1 if  $x > xw_{max}$ 
	- Bit  $3=1$  if y<yw<sub>min</sub>
	- Bit 4=1 if  $y > yw_{max}$

Intersection calculations are expensive. Find first lines completely inside or certainly outside clipping window.

Apply intersection only to undecided lines.

• Perform cheaper tests before proceeding to expensive intersection calculations.

 $\sim$ M $\sim$ Mar-20  $\sim$ 

- Assign code to every endpoint of line segment.
	- Borderlines of clipping window divide the plane into two halves.
	- A point can be characterized by a 4-bit code according to its location in half planes.
	- Location bit is 0 if the point is in the positive half plane, 1 otherwise.
	- Code assignment involves comparisons or subtractions.
- Completely inside / certainly outside tests involve only logic operations of bits.

 $\sim$ M $\sim$ Mar-20  $\sim$ 

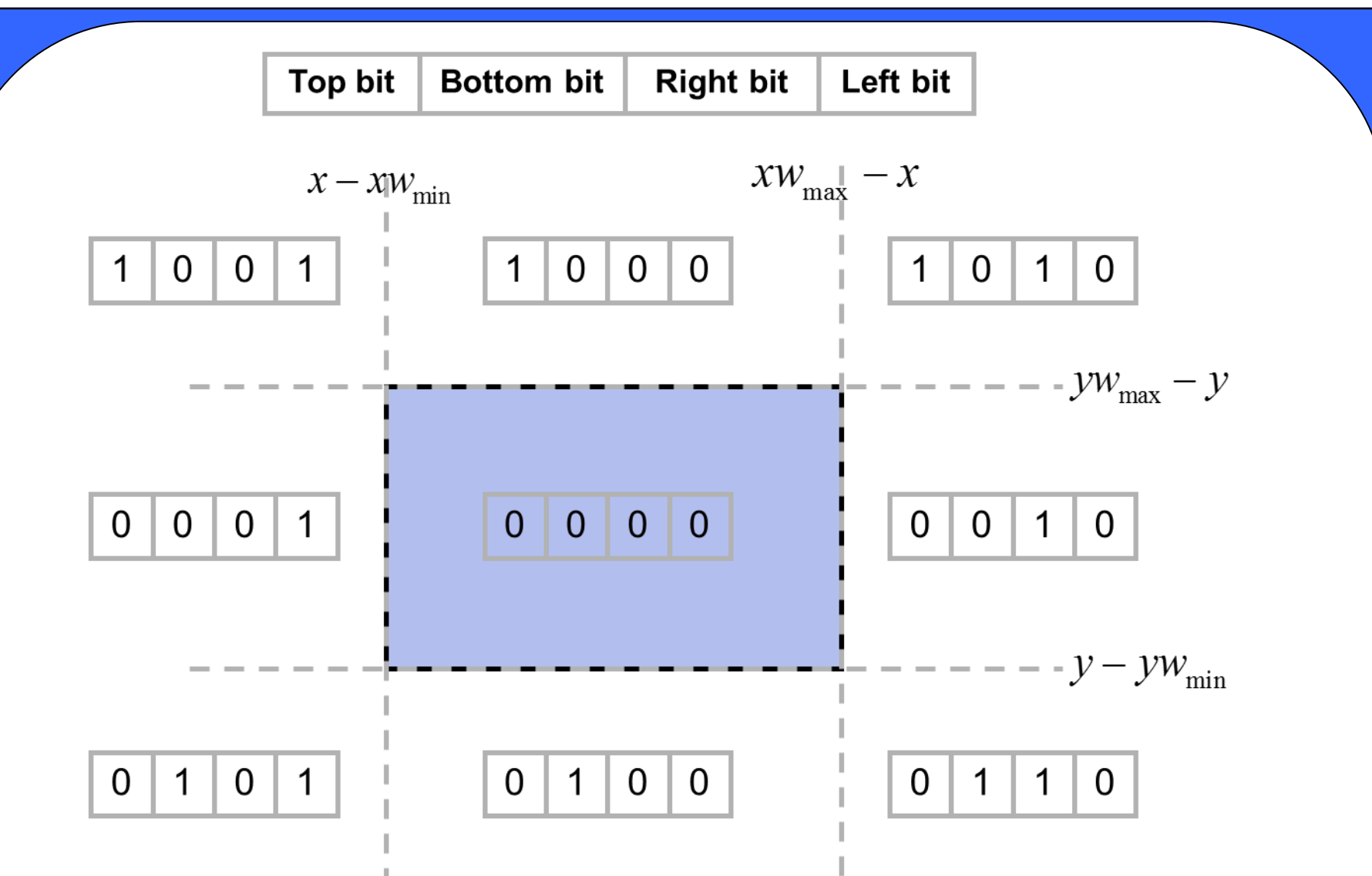

Endpoint codes are 0000 for both iff line is completely inside. If endpoint codes has 1 in same bit, line is certainly outside.

 $M_M = 20$ 

Lines that cannot be decided are intersected with window border lines.

Each test clips the line and the remaining is tested again for full inclusion or certain exclusion, until remaining is either empty or fully contained.

Endpoints of lines are examined against left, right, bottom and top borders (can be any order).

 $\sim$ M $\sim$ Mar-20  $\sim$ 

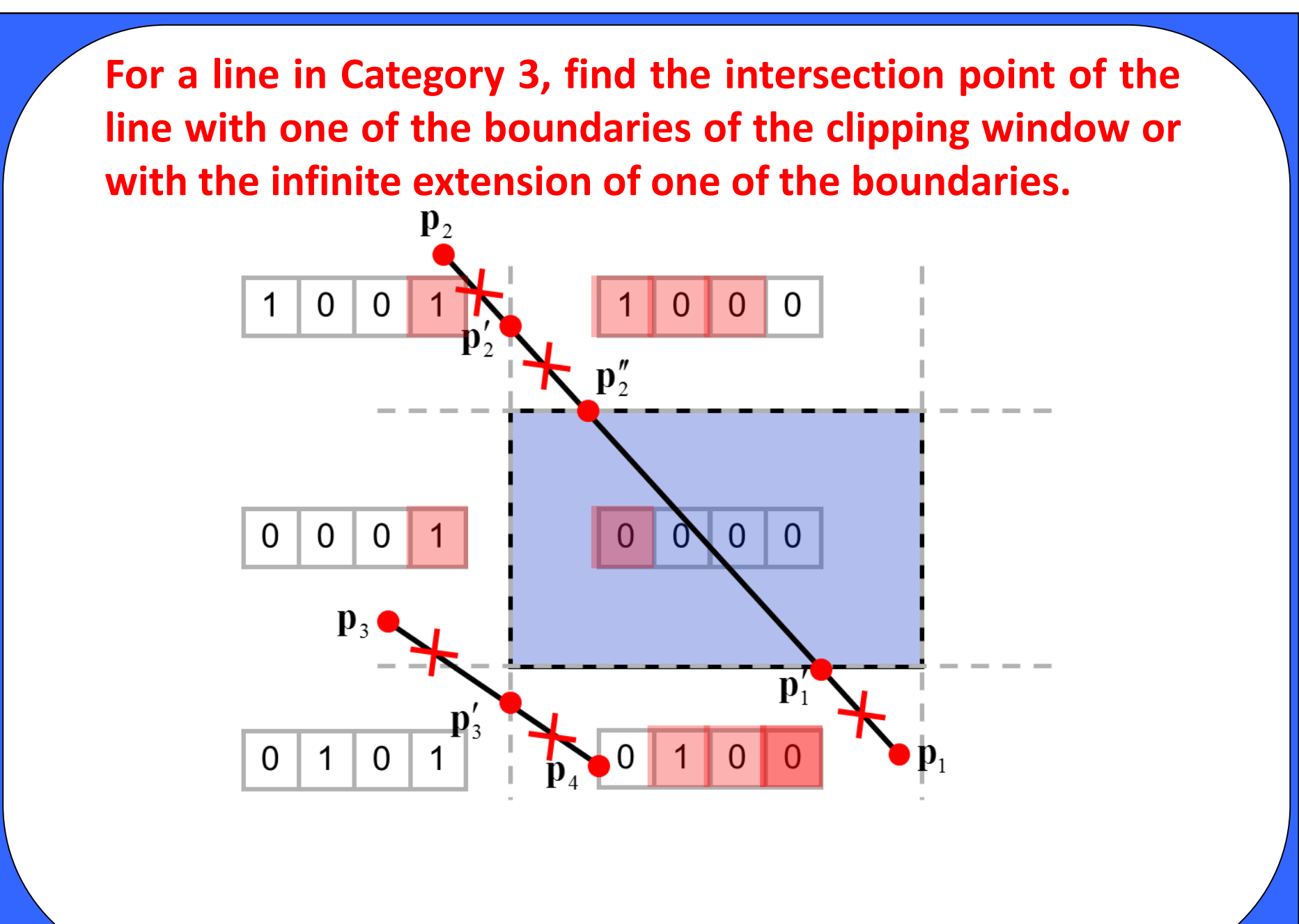

 $11-10$  M-Mar-20